# Konfigurieren von CSM zum Laden von Balance-SSL auf eine Farm von SCAs für den One-Armed-Proxymodus  $\overline{\phantom{a}}$

### Inhalt

[Einführung](#page-0-0) [Voraussetzungen](#page-0-1) [Anforderungen](#page-0-2) [Verwendete Komponenten](#page-0-3) [Konventionen](#page-1-0) **[Konfigurieren](#page-1-1)** [Netzwerkdiagramm](#page-1-2) **[Konfigurationen](#page-2-0)** [Überprüfen](#page-5-0) [Fehlerbehebung](#page-8-0)

# <span id="page-0-0"></span>**Einführung**

Dieses Dokument enthält eine Beispielkonfiguration für den CSM-Lastenausgleich (Content Switching Module) von SSL-Datenverkehr (Secure Socket Layer) zu einer Farm von SCAs (Secure Content Accelerators). Die Konfiguration gilt für SCAs im nicht transparenten Proxymodus mit Verbindung im One-Port-Modus.

Im intransparenten Modus verwendet der SCA die SCA-IP-Adresse als Quelle für Klartext-Verbindungen zu den Webservern.

Hinweis: Verwenden Sie zwei verschiedene VLANs/IP-Subnetze für die SCAs und die Webserver. ein Subnetz für alle SCAs und ein separates Subnetz für alle Webserver. Wenn Sie beide Farmen in derselben Layer 2 (L2)-Domäne platzieren, ist die Quellnetzwerkadressenumwandlung (NAT) erforderlich. Die Quell-NAT garantiert, dass die Pakete zum CSM zurückkehren und dass die Catalyst-Hardware die Pakete nicht einfach über L2 umschaltet.

### <span id="page-0-1"></span>**Voraussetzungen**

### <span id="page-0-2"></span>Anforderungen

Für dieses Dokument bestehen keine speziellen Anforderungen.

### <span id="page-0-3"></span>Verwendete Komponenten

Die Informationen in diesem Dokument basieren auf den folgenden VLANs/Subnetzen:

- Client-seitig: Virtual IPs (VIPs) und Upstream-Router (Multilayer Switch Feature Card [MSFC])
- Catalyst 6500/6000 mit CSM in Steckplatz 5
- Serverseite 1: Webserver
- Server 2: SCAs

Die Informationen in diesem Dokument wurden von den Geräten in einer bestimmten Laborumgebung erstellt. Alle in diesem Dokument verwendeten Geräte haben mit einer leeren (Standard-)Konfiguration begonnen. Wenn Ihr Netzwerk in Betrieb ist, stellen Sie sicher, dass Sie die potenziellen Auswirkungen eines Befehls verstehen.

#### <span id="page-1-0"></span>Konventionen

Weitere Informationen zu Dokumentkonventionen finden Sie in den [Cisco Technical Tips](//www.cisco.com/en/US/tech/tk801/tk36/technologies_tech_note09186a0080121ac5.shtml) [Conventions.](//www.cisco.com/en/US/tech/tk801/tk36/technologies_tech_note09186a0080121ac5.shtml)

### <span id="page-1-1"></span>**Konfigurieren**

In diesem Abschnitt erhalten Sie Informationen zum Konfigurieren der in diesem Dokument beschriebenen Funktionen.

Hinweis: Um weitere Informationen zu den in diesem Dokument verwendeten Befehlen zu erhalten, verwenden Sie das [Command Lookup Tool](//tools.cisco.com/Support/CLILookup/cltSearchAction.do) [\(nur registrierte](//tools.cisco.com/RPF/register/register.do) Kunden).

#### <span id="page-1-2"></span>Netzwerkdiagramm

In diesem Dokument wird die folgende Netzwerkeinrichtung verwendet:

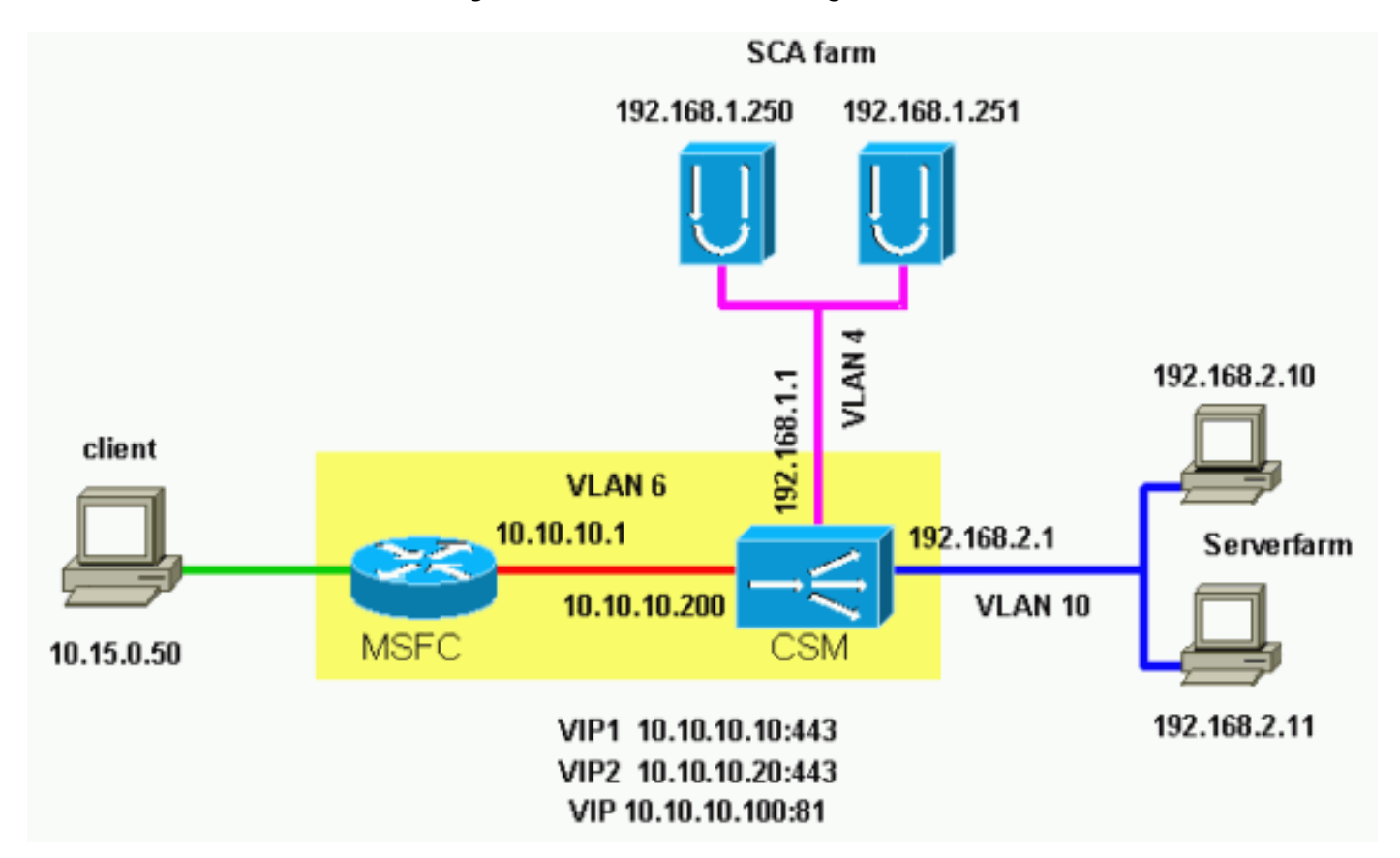

#### <span id="page-2-0"></span>**Konfigurationen**

In diesem Dokument werden folgende Konfigurationen verwendet:

- Catalyst 6000/CSM-Steckplatz 5
- $\cdot$  SCA 1
- $\cdot$  SCA 2

#### Catalyst 6000/CSM-Steckplatz 5

*!--- This is the configuration of nontransparent SSL load balance.* Cat6k# **show running-config | begin Module 5** module ContentSwitchingModule 5 vlan 6 client ip address 10.10.10.200 255.255.255.0 gateway 10.10.10.1 *!--- This is the CSM IP address on the client side and !--- CSM upstream gateway (the MSFC).* ! vlan 4 server ip address 192.168.1.1 255.255.255.0 *!--- This is the CSM IP address on the SCA server farm VLAN. !--- SCAs use this IP address as the default gateway.* ! vlan 10 server ip address 192.168.2.1 255.255.255.0 *!--- This is the CSM IP address on the web server farm VLAN. !--- The web servers use this IP address as the default gateway.* ! static drop real 192.168.2.0 255.255.255.0 *!--- This drops every new connection that the web servers originate, !--- unless the connection matches a VIP.* ! serverfarm SCA443 nat server *!--- When connections are directed to this server farm, !--- the IP address of the SCA selection replaces !--- the destination IP address.* no nat client real 192.168.1.250 443 inservice real 192.168.1.251 443 inservice *!--- The configurations of both SCAs are such that, !--- with the send of a connection to this server farm, the destination port !-- - translates to 443. In this example, there is no translation, as !--- the VIP listens to port 443. !--- This is different in the following server farm, SCA444.* ! serverfarm SCA444 nat server no nat client real 192.168.1.250 444 inservice real 192.168.1.251 444 inservice *!--- With the selection of this server farm, there is a !--- modification of connections that go to either SCA. !--- The destination IP changes to match the IP of one of the SCAs !--- (NAT server), and the destination port becomes 444.* ! serverfarm WEBFARM nat server no nat client real 192.168.2.10 80 inservice real 192.168.2.11 80 *!--- Specify port 80 to translate from port 81 inservice. !--- (The SCA communicates on port 81, according to the SCA setup.) !--- This is a standard web server farm.* ! sticky 10 ssl timeout 60 sticky 20 ssl timeout 60 *!--- This creates two distinct sticky groups with SSL ID as a basis. !--- The timeout is 60 seconds.* ! vserver TESTSITE1 virtual 10.10.10.10 tcp https serverfarm SCA443 sticky 60 group 10 persistent rebalance inservice *!--- The vserver for the first site (www.testsite1.com) listens !--- to 10.10.10.10 on port 443. !--- Connections go to the SCAs without a change in the !--- destination port. (See the configuration of server farm SCA443.)* ! vserver TESTSITE2 virtual 10.10.10.20 tcp https serverfarm SCA444 sticky 60 group

20 persistent rebalance inservice *!--- The vserver for the second site (www.testsite2.com) listens !--- to 10.10.10.10 on port 443. !--- Connections go to the SCAs and change the !--- destination port to 444. (See the configuration of server farm SCA444.)* ! vserver WEB-DECRYPT virtual 10.10.10.100 tcp 81 serverfarm WEBFARM persistent rebalance inservice ! *!--- This is the vserver for the plain-text connections. !--- This vserver receives connections on port 81 from the SCAs. !--- As the configuration of this vserver does not specify a VLAN, !--- the vserver can also receive connections directly !--- from the client side. !--- To prevent direct client access of this VIP, !--- you can use the VLAN 4 option. !--- You can also place this VIP in the SCA subnetwork. In that case, !--- clients do not even have a route to that subnetwork. (Clients only !-- have a route if you configure the upstream router !-- with a static route.)* SCA 1 *!--- This configures SCA in one-port, nontransparent mode.* sca1# **show run** # # Cisco CSCA Device Configuration File # # Written: Sun Feb 6 01:46:35 2106 # Inxcfg: version 2.3 build 200108071342 # Device Type: CSS-SCA # Device Id: S/N 119cd6 # Device OS: MaxOS version 2.5.1 build 200108071341 by Dan L. Reading ### Device ### mode one-port ip address 192.168.1.250 netmask 255.255.255.0 hostname sca1 password enable "2431245A572441713173717748626D734B35516B794F64336A51652 F" no ip domain-name no rdate-server timezone "MST7MDT" no rip ip route 0.0.0.0 0.0.0.0 192.168.1.1 metric 1 ### Interfaces ### interface network auto end interface server auto end ### Remote Management ### no remote-management access-list remote-management enable ### SNMP Subsystem ###

```
no snmp
telnet enable
no telnet access-list
web-mgmt enable
no web-mgmt access-list
### SSL Subsystem ###
ssl
   server test1 create
    ip address 10.10.10.100
    sslport 443
    remoteport 81
    key default
    cert default
     secpolicy default
    cachesize 20
    no transparent
   end
   server test2 create
    ip address 10.10.10.100
    sslport 444
     remoteport 81
     key default
     cert default
     secpolicy default
     cachesize 20
     no transparent
   end
end
sca1#
SCA 2
!--- This configures SCA in one-port, nontransparent
mode. sca2# sca2# show run
#
# Cisco CSCA Device Configuration File
#
# Written: Fri Feb 13 21:18:29 1970
# Inxcfg: version 2.3 build 200108071342
# Device Type: CSS-SCA
# Device Id: S/N 119ca2
# Device OS: MaxOS version 2.5.1 build 200108071341
by Dan L. Reading
### Device ###
mode one-port
ip address 192.168.1.251 netmask 255.255.255.0
hostname sca2
password enable
"2431245A572441713173717748626D734B35516B794F64336A51652
\mathbf{F}^{(0)}no ip domain-name
no rdate-server
timezone "MST7MDT"
no rip
ip route 0.0.0.0 0.0.0.0 192.168.1.1 metric 1
### Interfaces ###
```

```
interface network
  auto
end
interface server
  auto
end
### Remote Management ###
no remote-management access-list
remote-management enable
### SNMP Subsystem ###
no snmp
telnet enable
no telnet access-list
web-mgmt enable
no web-mgmt access-list
### SSL Subsystem ###
ssl
  server test1 create
    ip address 10.10.10.100
    sslport 443
    remoteport 81
    key default
    cert default
    secpolicy default
    cachesize 20
    no transparent
  end
   server test2 create
    ip address 10.10.10.100
    sslport 444
    remoteport 81
    key default
    cert default
    secpolicy default
    cachesize 20
    no transparent
  end
end
sca2#
```
# <span id="page-5-0"></span>Überprüfen

Dieser Abschnitt enthält Informationen, mit denen Sie überprüfen können, ob Ihre Konfiguration ordnungsgemäß funktioniert.

Bestimmte show-Befehle werden vom [Output Interpreter Tool](https://www.cisco.com/cgi-bin/Support/OutputInterpreter/home.pl) unterstützt (nur [registrierte](//tools.cisco.com/RPF/register/register.do) Kunden), mit dem Sie eine Analyse der show-Befehlsausgabe anzeigen können.

```
 idle = 3600, replicate csrp = none, vlan = ALL, pending = 0
 max parse len = 600, persist rebalance = TRUE
 conns = 1, total conns = 1
 Default policy:
  server farm = SCA443
 sticky: timer = 60, subnet = 0.0.0.0, group id = 10Policy Tot Conn Client pkts Server pkts
 ------------------------------------------------------
(default) 1 9 11
```
*!--- The client connection to port 443 hits the vserver TESTSITE1 !--- and is load balanced to an SCA.* TESTSITE2, state = OPERATIONAL, v\_index = 11 virtual = 10.10.10.20/32:443, TCP, service = NONE, advertise = FALSE idle = 3600, replicate csrp = none, vlan = ALL, pending = 0 max parse len = 600, persist rebalance = TRUE conns = 0, total conns = 0 Default policy: server farm = SCA444 sticky: timer = 60, subnet = 0.0.0.0, group id = 20 Policy Tot Conn Client pkts Server pkts ------------------------------------------------------ (default) 0 0 0 WEB-DECRYPT, state = OPERATIONAL, v\_index = 13 virtual = 10.10.10.100/32:81, TCP, service = NONE, advertise = FALSE idle =  $3600$ , replicate csrp = none, vlan = 4, pending = 0 max parse len =  $600$ , persist rebalance = TRUE conns = 1, total conns = 1 Default policy: server farm = WEBFARM sticky: timer = 0, subnet = 0.0.0.0, group id = 0 Policy Tot Conn Client pkts Server pkts ------------------------- ----------------------------- (default) 1 7 5 *!--- The SCA opens a connection to 10.10.10.100 port 81, !--- which is load balanced to a web server.* Cat6k# **show module csm 5 conns detail**

 prot vlan source destination state ---------------------------------------------------------------------- In TCP 4 192.168.1.250:4376 10.10.10.100:81 ESTAB Out TCP 10 192.168.2.11:81 192.168.1.250:4376 ESTAB  $vs = WEB-DECRYPT$ ,  $ftp = No$ ,  $csrp = False$ 

*!--- This provides details of the connection from the SCA to the web server. !--- The connection comes from VLAN 4 (the SCA VLAN), destined to !--- 10.10.10.100 port 81. !--- This is different from what happens in transparent mode. !--- In this case, the SCA opens the connections with use of !--- the SCA IP address, 192.168.1.250. The server does not see the IP !--- of the original client. !--- The connection goes to VLAN 10 (web servers VLAN) !--- to the web server selection. (The destination IP address !--- changes accordingly. The port does not change.) !--- If the servers listen to port 80 instead of port 81, you can configure !--- the translation of the destination port. You can add a port !--- to the definition of the real servers. !---* **NOTE:** The Out line swaps source with destination. !--- "Out" refers to the return traffic packets that the CSM !--- receives from that VLAN.

In TCP 6 10.15.0.50:2324 10.10.10.10:443 ESTAB Out TCP 4 192.168.1.250:443 10.15.0.50:2324 ESTAB  $vs = TESTSITE1, ftp = No, csrp = False$ 

*!--- This provides details of the connection from the client to the VIP. !--- The connection comes from VLAN 6 (the client VLAN), destined to !--- 10.10.10.10 port 443. !--- The connection goes to VLAN 4 (the SCA VLAN) !--- to the SCA selection. The destination IP changes !--- from the 10.10.10.10 (the VIP) to 192.168.1.250 (the SCA), !--- as the server farm had the option NAT server. !--- This is different in nontransparent mode. !--- The same client opens a second connection, !--- this time to www.testsite2.com.* Cat6k# Cat6k# **show module csm 5 conns detail**

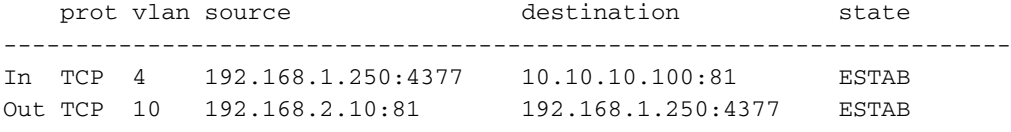

 $vs = WEB-DECRYPT$ ,  $ftp = No$ ,  $csrp = False$ 

*!--- This connection is from SCA to VIP .100, load balanced to !--- web server .10.* In TCP 4 192.168.1.250:4376 10.10.10.100:81 ESTAB Out TCP 10 192.168.2.11:81 192.168.1.250:4376 ESTAB vs = WEB-DECRYPT, ftp = No, csrp = False *!--- This connection is from SCA to VIP .100, load balanced to !--- webserver .11.* In TCP 6 10.15.0.50:2325 10.10.10.20:443 ESTAB Out TCP 4 192.168.1.250:444 10.15.0.50:2325 ESTAB vs = TESTSITE2, ftp = No, csrp = False *!--- This connection is from client to VIP .20, load balanced to !--- SCA .250, port 444.* In TCP 6 10.15.0.50:2324 10.10.10.10:443 ESTAB Out TCP 4 192.168.1.250:443 10.15.0.50:2324 ESTAB vs = TESTSITE1, ftp = No, csrp = False *!--- This connection is from client to VIP .10, load balanced to !--- SCA .250, port 443.* Cat6k#**show module csm 5 real detail** 192.168.2.10, WEBFARM, state = OPERATIONAL

conns = 1, maxconns =  $4294967295$ , minconns = 0

```
weight = 8, weight(admin) = 8, metric = 0, remainder = 1total conns established = 1, total conn failures = 0192.168.2.11, WEBFARM, state = OPERATIONAL
 cons = 1, maxconns = 4294967295, minconns = 0
 weight = 8, weight(admin) = 8, metric = 0, remainder = 1total conns established = 1, total conn failures = 0192.168.1.250:443, SCA443, state = OPERATIONAL
 conns = 1, maxconns = 4294967295, minconns = 0
 weight = 8, weight(admin) = 8, metric = 0, remainder = 1 total conns established = 1, total conn failures = 0
192.168.1.251:443, SCA443, state = OPERATIONAL
 conns = 0, maxconns = 4294967295, minconns = 0weight = 8, weight(admin) = 8, metric = 0, remainder = 0total conns established = 0, total conn failures = 0192.168.1.250:444, SCA444, state = OPERATIONAL
 conns = 1, maxconns = 4294967295, minconns = 0
 weight = 8, weight(admin) = 8, metric = 0, remainder = 1
 total conns established = 1, total conn failures = 0192.168.1.251:444, SCA444, state = OPERATIONAL
 conns = 0, maxconns = 4294967295, minconns = 0weight = 8, weight(admin) = 8, metric = 0, remainder = 0total conns established = 0, total conn failures = 0!--- This output shows that each web server has received a !--- connection. !--- The SCA .250
has received two connections, one to port 443 and !--- one to port 444. !--- The SCA .251 has
not yet received any connection because !--- only two connections are open. One is open to each
site !--- (10.10.10.10 and 10.10.10.20). A different port (443 or 444) !--- on the SCAs handles
each site. The first !--- connection for each site goes to the first SCAs. !--- The following
connection to either .10 or .20 goes to !--- .251, port 443 or 444, respectively. !--- This is
SCA1 output. !--- There is one open connection. sca1# show netstat
Pro State Recv-O Send-O Local Address Remote Address
R-Win S-Win
---------------------------------------------------------------------------
tcp ESTAB 0 0 192.168.1.250:443 10.15.0.50:2324
33580 16529
tcp ESTAB 0 0 192.168.1.250:4376 10.10.10.100:81
33304 17232
udp 0 0 *:4099 *:*
0 0
udp 0 0 *:4098 *:*
0 0
tcp LISTN 0 0 *:2932 *:*
\begin{matrix} 0 & 0 \\ 0 & 0 \end{matrix}udp 0 0 *:2932 *:*
0 0
udp 0 0 *:520 *:*
0 0
udp 0 0 *:514 *:*
0 0
tcp LISTN 0 \t *:444 \t *:0 0
tcp LISTN 0 \t *:443 \t *:32768 0
tcp LISTN 0 0 \ast:80 \ast:*
0 0
tcp LISTN 0 \t *:23 \t *:0 0
sca1#
!--- There are two open connections. sca1# show netstat
Pro State Recv-Q Send-Q Local Address Remote Address
R-Win S-Win
---------------------------------------------------------------------------
tcp ESTAB 0 0 192.168.1.250:444 10.15.0.50:2325
33580 16529
tcp ESTAB 0 0 192.168.1.250:443 10.15.0.50:2324
```
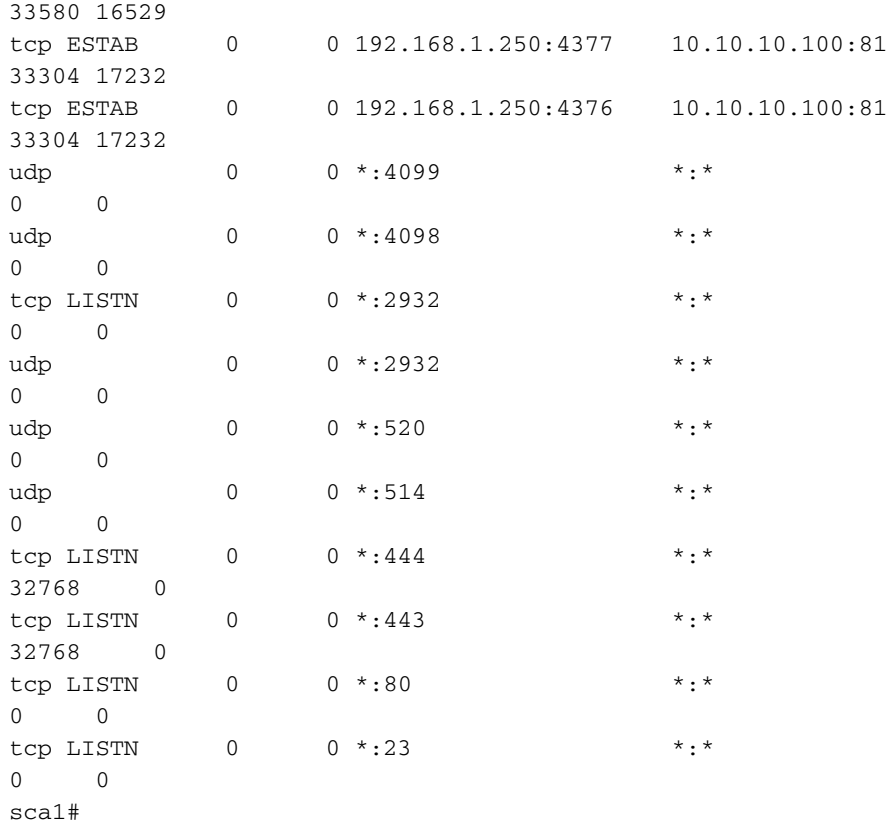

# <span id="page-8-0"></span>**Fehlerbehebung**

Für diese Konfiguration sind derzeit keine spezifischen Informationen zur Fehlerbehebung verfügbar.